# **Anleitung Videobesuch für Besucher**

**Sie haben von Ihrem Angehörigen einen Link und einen Termin für einen Videobesuch bekommen.**

**Sie benötigen ein Gerät mit Kamera, Mikrofon, Internetzugang**

#### **Aufruf der Seite<https://www.skype.com/de>**

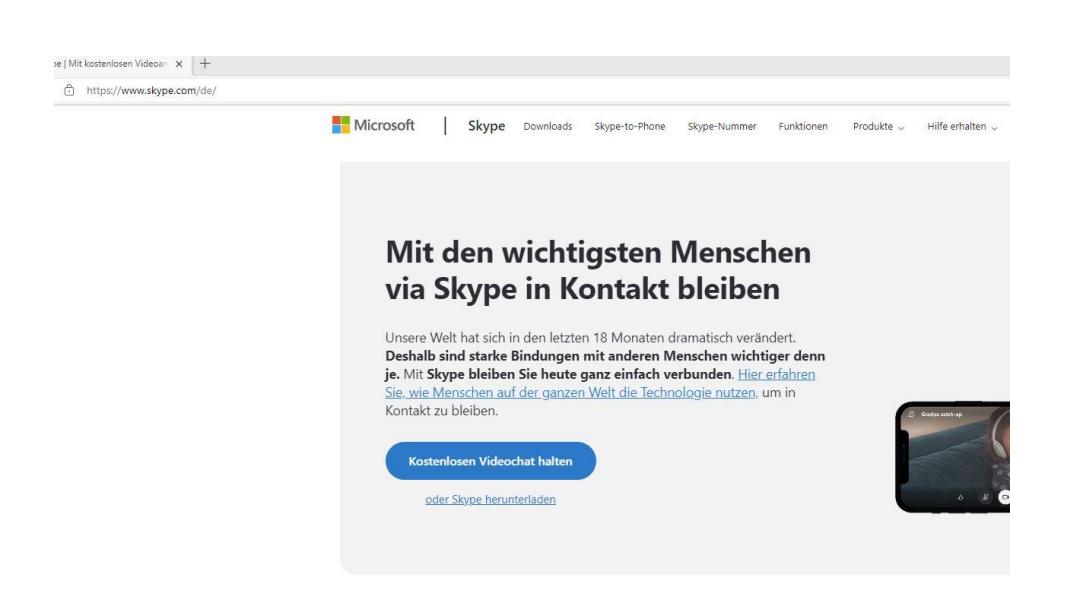

# **Klicken auf "Besprechung ansetzen"**

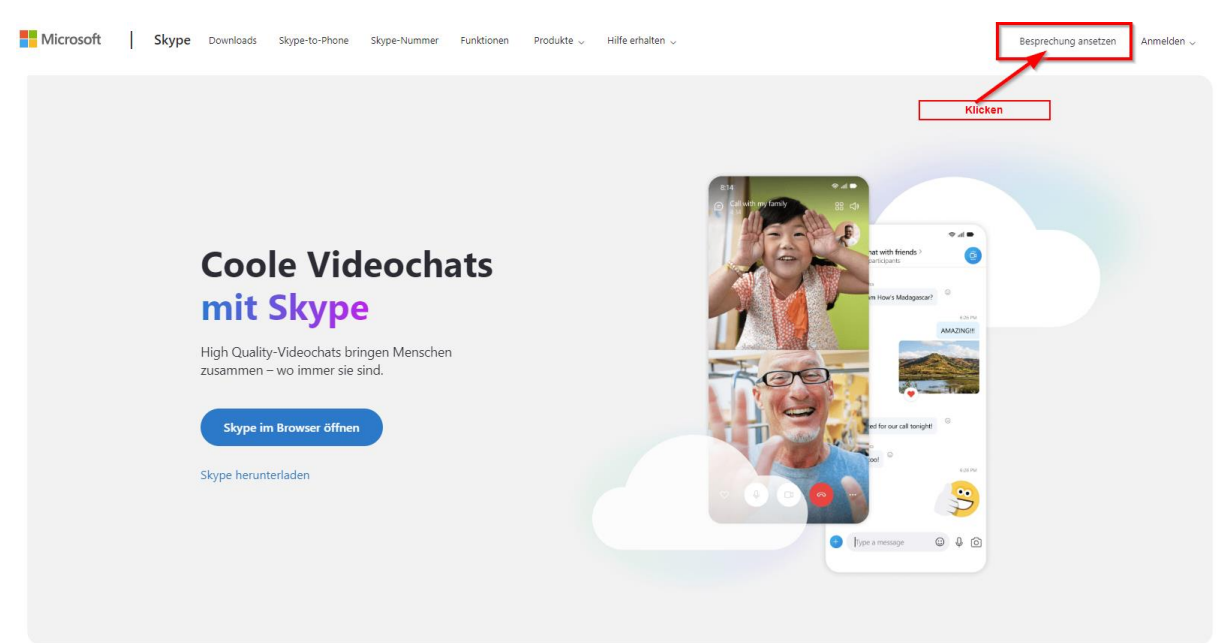

## **Klicken auf "Mit Link verbinden"**

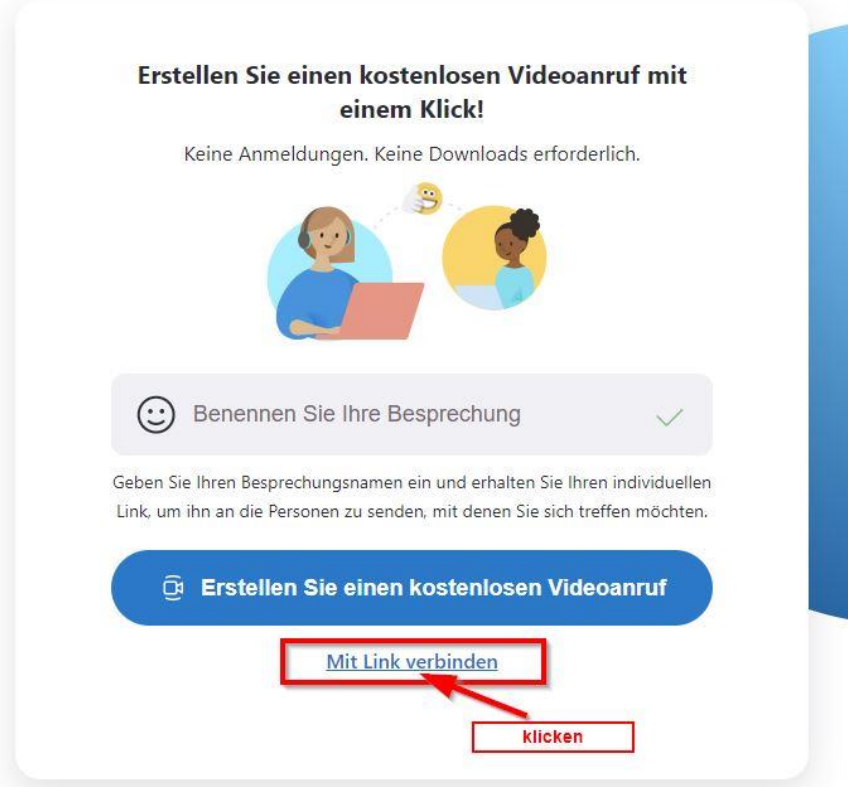

# **Den Ihnen übermittelten Link eingeben**

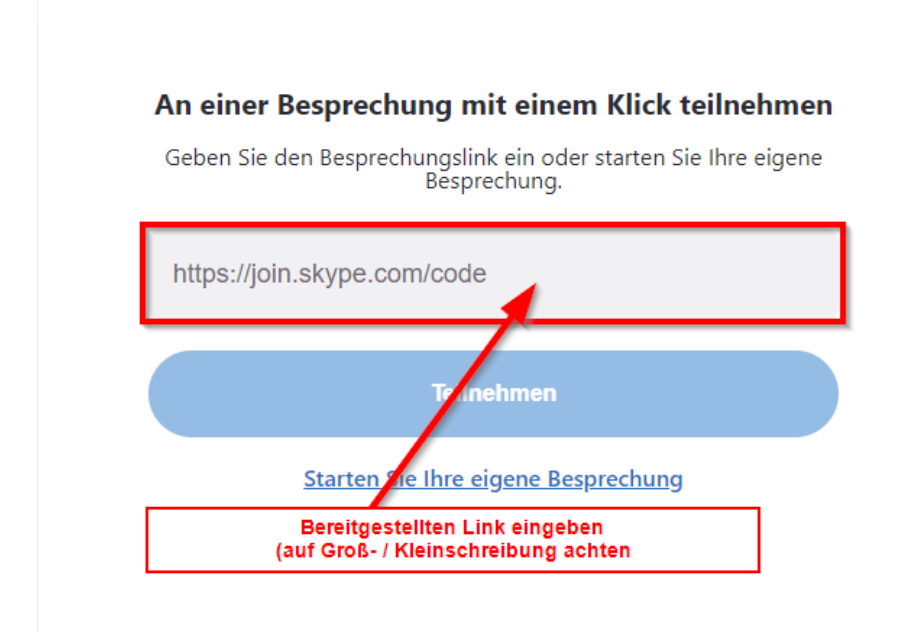

#### Nach der Eingabe des Links auf "Teilnehmen" klicken

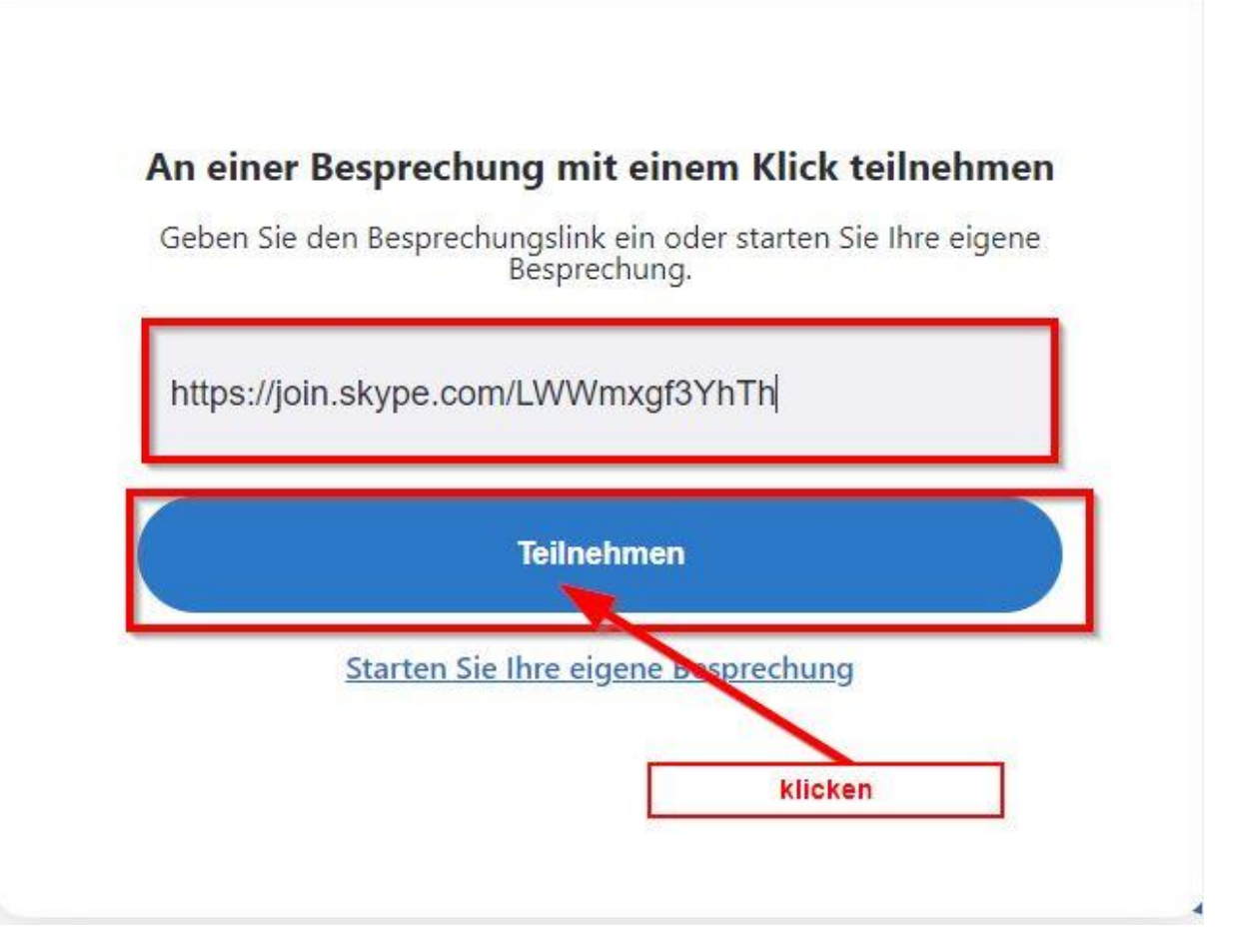

#### **Nutzung Mikrofon verwenden zulassen**

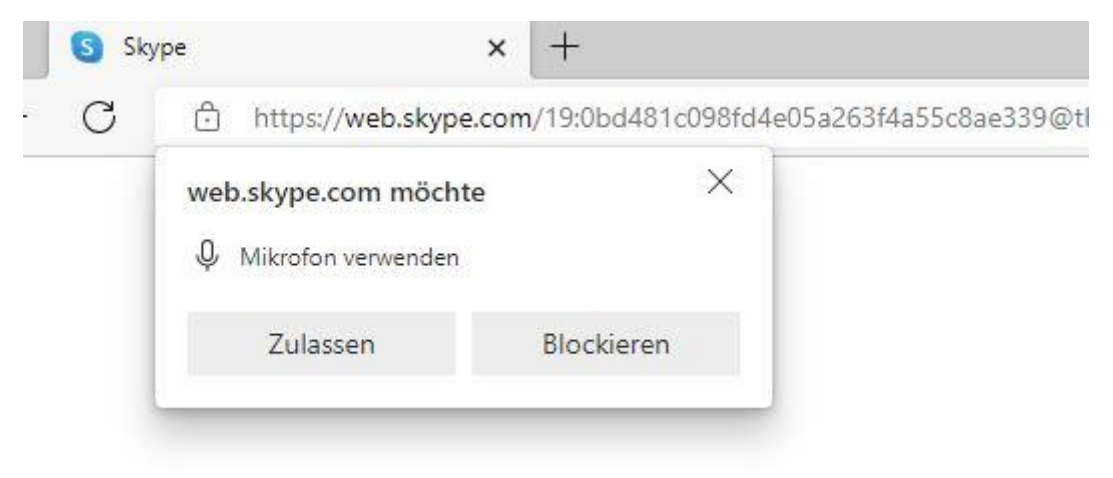

#### **Kamera aktivieren**

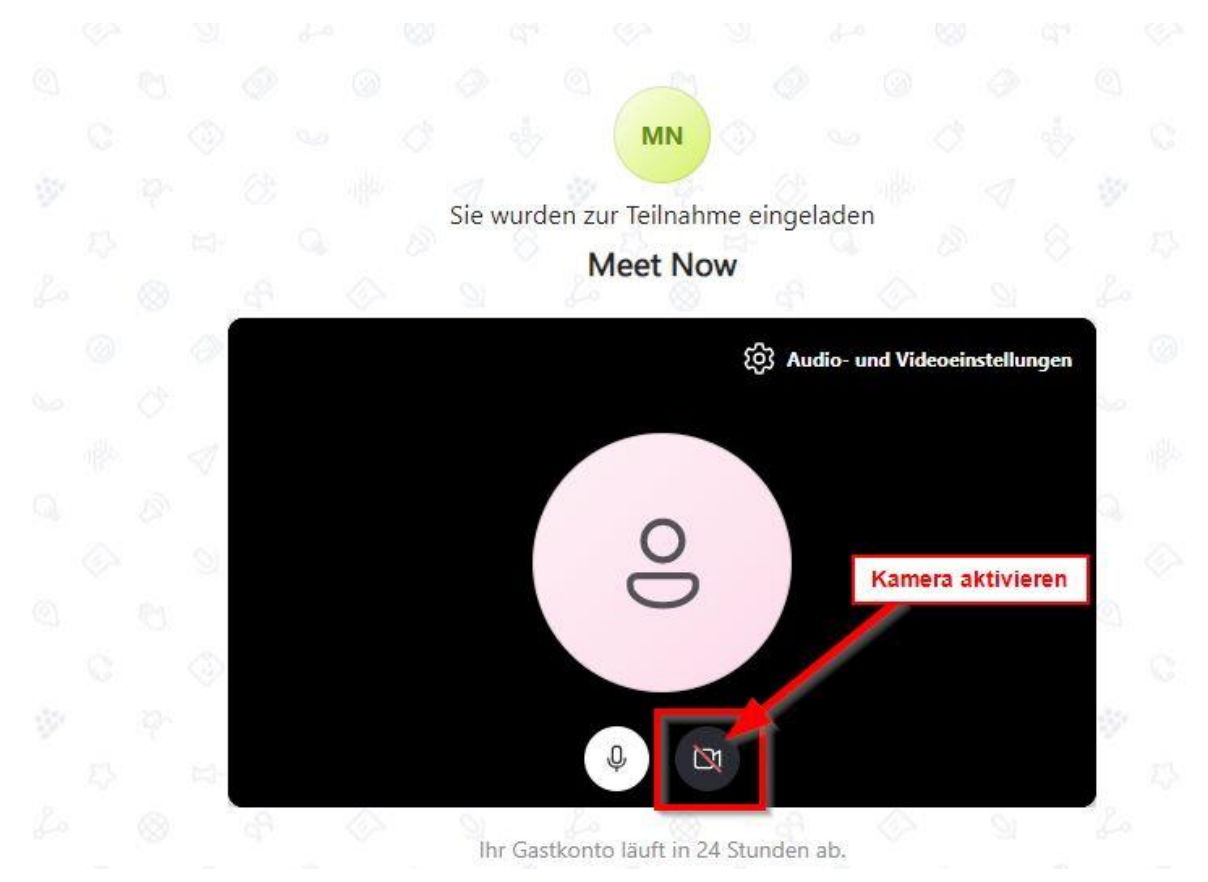

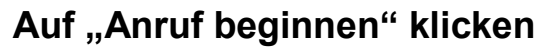

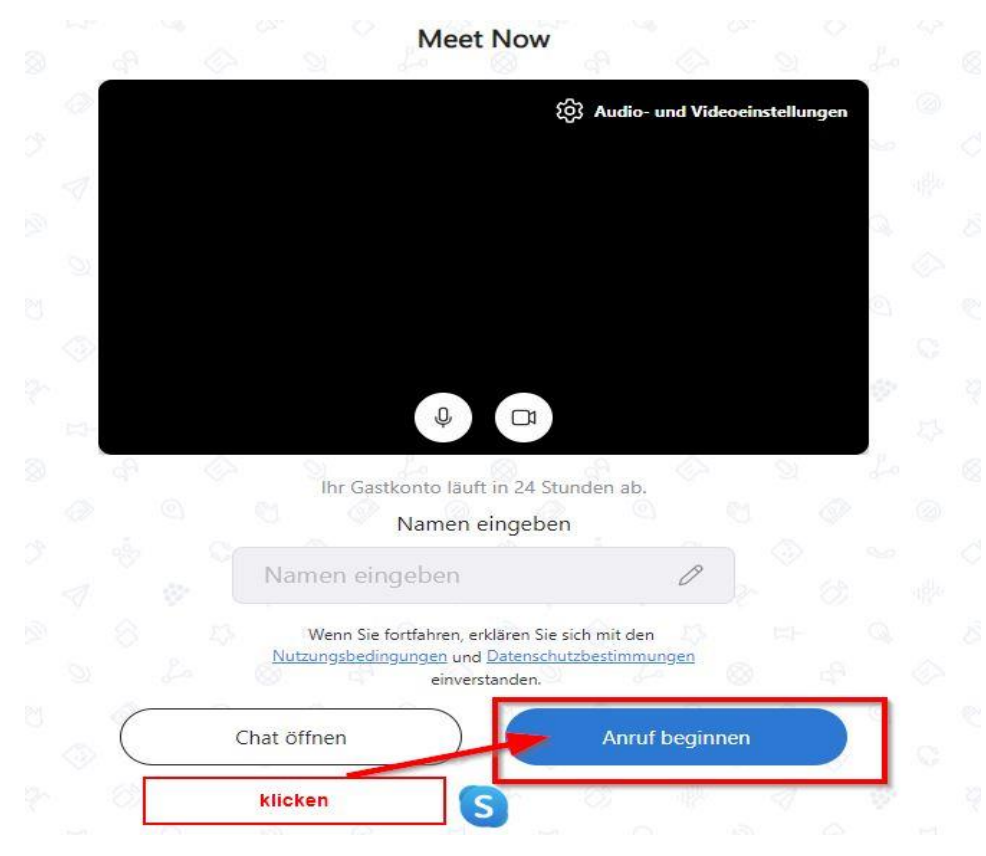

### **Zum beenden des Anrufs auf die rote Schaltfläche klicken**

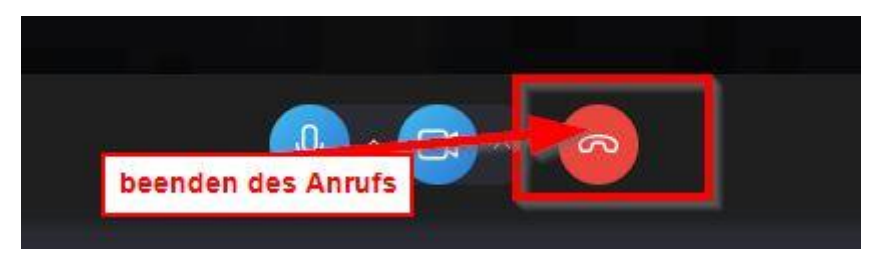